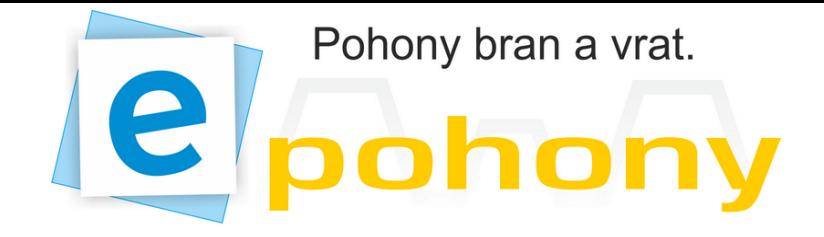

# www.epohony.cz | info@epohony.cz | +420 775 400 002 Rádiový přijímač plug in H93/RX22A/I

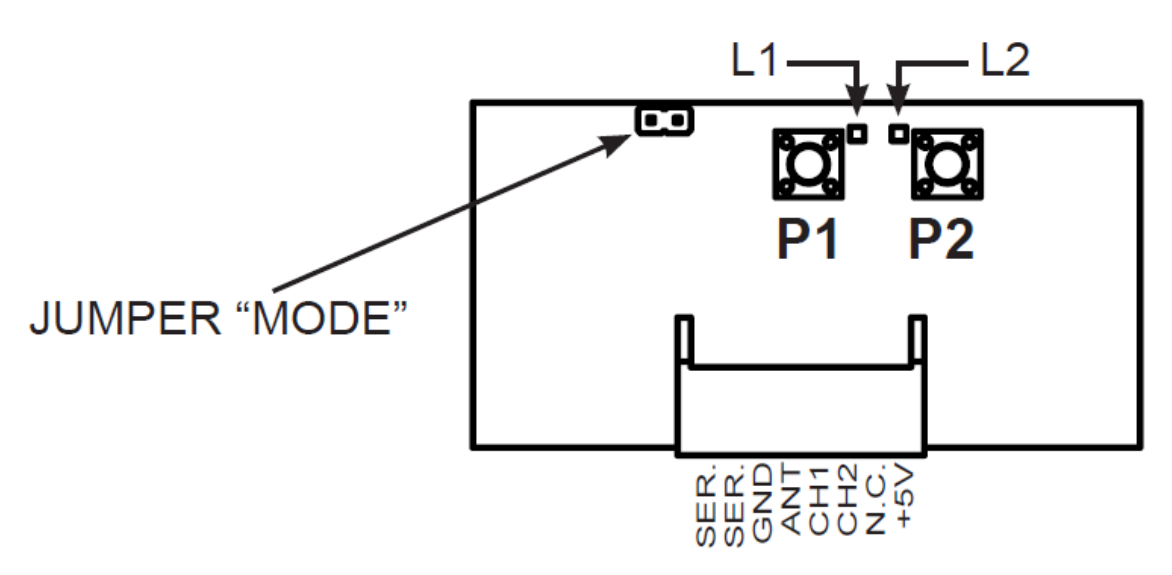

## Funkce kanálů

Tento přijímač má 2 kanály s výstupem s otevřeným kolektorem: řídící jednotka , ve kterém je instalován přijímač, nastaví funkce pro každý kanál.

UPOZORNĚNÍ: Pokud je přijímač instalován v řídící jednotce H70/10CC-11CC-14CC tak pouze 2 kanál je spojen s funkcí krok za krokem.

## Naučení ovladače

Stiskněte tlačítko P1, pro první kanál nebo tlačítka P2 pro druhý kanál (instrukce jsou stejné pro oba kanály).

Po uvolnění tlačítka LED dioda pomalu bliká - 4 krát, během této doby stisknete tlačítko na dálkovém ovladači, který chcete uložit.

Jestliže se LED dioda jedenkrát dlouze rozsvítí, znamená to, že ovladač byl uložen úspěšné, zatímco rychlé blikání LED diody znamená, že kód dálkového ovladače je již uložen. Není možné uložit stejné ovládací tlačítko na oba kanály přijímače.

LED dioda začne znovu 4 krát pomale blikat pro učení dalších ovladačů. Pokud stisknete druhé tlačítko přijímače během této doby, přijímač začne ukládat do druhého kanálu, pokud nebudou učeny žádné další ovladače přijímač se po několika bliknutích vrátí zpět do svého základního stavu.

## Vymazání jednoho ovladače

Stiskněte tlačítko přijímače kanálu, ve kterém je uložen dálkový ovladač, podržte jej po dobu 4 sekund: kontrolka LED začne blikat rychle. Uvolněte tlačítko přijímače: LED stále bliká - rychle (max. 4 "). Stisknutím tlačítka na dálkovém ovladači tlačítko smažete:

 Pokud tento kód není uložen • bude chybové hlášení (LED dioda bude blikat rychleji), jinak LED dioda se rozsvítí na 1 sekundu aby ohlásila úspěšné zrušení.

Chcete-li odstranit další ovladač, opakujte postup od začátku.

Poznámka: Pokud jste v režimu ukládání je možné přepnout do režimu mazání, aniž by jste čekal na konec donikání LED, stačí stisknout tlačítko přijímače a držet 4 sekundy.

## Vymazat všechny ovladače

Stiskněte tlačítka přijímače P1 a P2 současně pro dobu 4 sekund: 5 krát rychlé bliknutí obou LED diod ukazuje celkové vymazání uložených kódů.

Poznámka: Je možné to udělat kdykoliv, není nutné to udělat při zapnutí.

Poznámka: Je doporučeno odstranit všechny kódy při první instalaci před zahájením ukládání kódů.

## Plná paměť

Při pokusu naučit ovladač do paměti a obě LED diody blikají rychle 4 sekundy. Znamená to, že paměť je plná.

## Selhání paměti

Jestliže obě LED diody blikají rychle a nepřestanou, znamená to, že paměť selhala a přijímač nemůže fungovat.

## Cód manažer

Vložte jumper do přijímače (pokud je k dispozici), obě LED diody začnou blikat rychle a střídavě. Vyjměte jumper obě LED diody se rozsvítí na 1,5 sekundy a pak zhasnou ,což označuje restart režimu učení.